## TP 01

- 1. Create a new database under the name TP1\_namestudent.
- 2. Create a table1 called "Director" which contains the following fields:

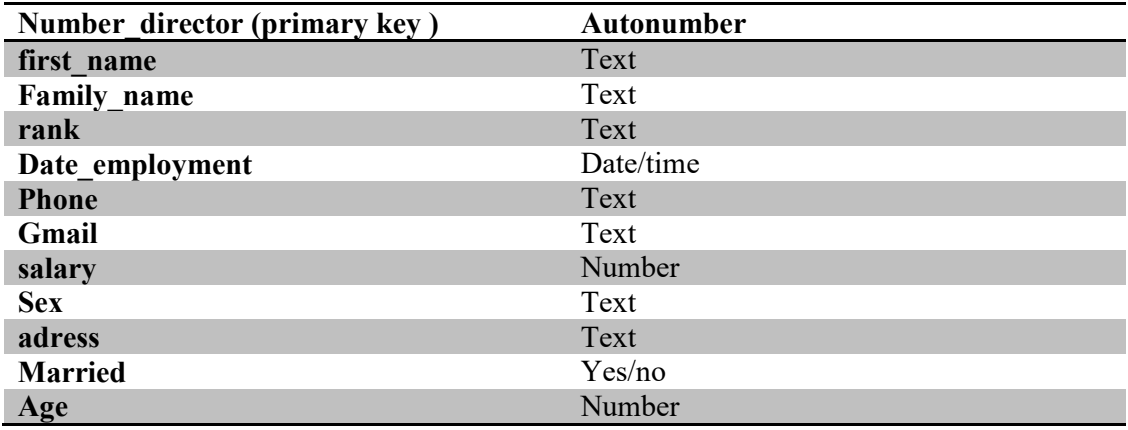

3. Create a table2 called " Workers " which contains the following fields:

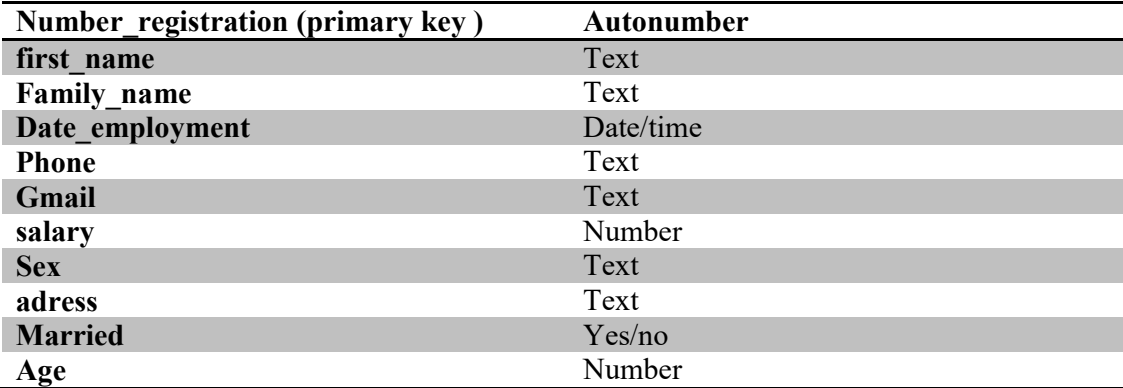

- 4. Change the field properties as follows:
	- For the Rank field in the Director table, use the Options Assistant to enter the following options (Director, Assistant Director A, Assistant Director B).
	- employment date must be a complete date .
	- The registration number and Number director must contain 8 digits.
	- Put the default value of the Age 23.
	- For the sex field, use the Options Assistant to enter the following options (man,woman).
	- The size of the field address is 30.